Crack Epson Adjustment Program T60 T50 64bit Final Key

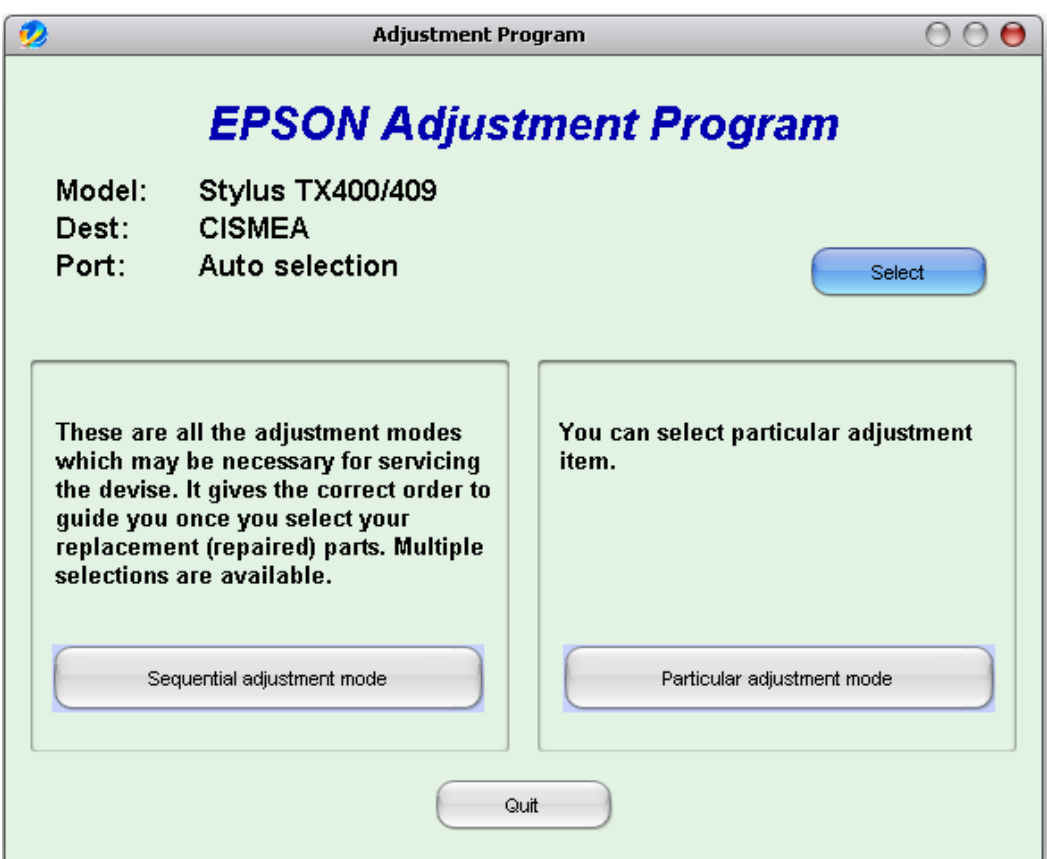

**DOWNLOAD:** <https://tinurli.com/2irvg9>

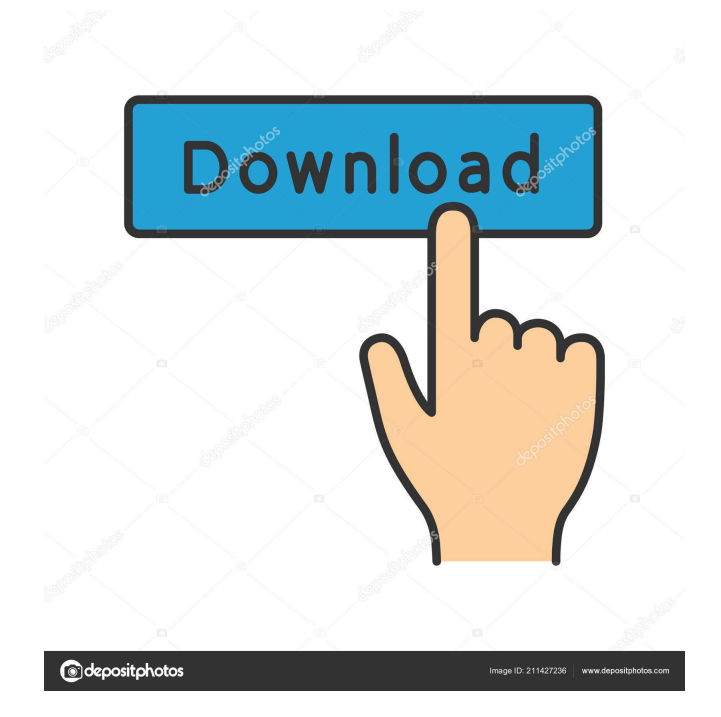

 If the problem persists, you may have to use a program that is able to completely reset the settings. See Epson Data Exchange Documentation for assistance." Note: If you are running Windows XP Professional, you must first install the service pack before you can access the Registry Editor. Step 3: From the Start menu, open the Epson T50/T60 Resetter program. The program should open to the last known state of the printer, so you should see the correct settings. If not, then follow the instructions to reset the printer by resending the preset information. Step 4: Click Yes to proceed with the repair or No to cancel. If you select Yes, the Epson T50/T60 Resetter program will initiate the repair. Once completed, the program will open to a last known state view of your printer. Step 5: In the last known state view, you will need to select File, then New Reset Profile to save your current profile settings. Step 6: Click Save to save the new profile settings to your printer. Note: If you do not see the Save and Exit options, or you get a "File not found" error, use the Reset or Clean up or Restore command to clear the settings of your printer. Step 7: Click Yes to confirm that you want to save your current settings. Step 8: Click Yes to continue. Step 9: Click Yes to use the default settings. Step 10: Click Yes to confirm. Note: The new settings will be applied to your printer, so be sure to verify that your printer is functioning properly before using your printer. If you are still experiencing problems with your printer, you may need to contact Epson Customer Service for further assistance. Subscribe to updates Most Recent How to Remove a User Account from a Windows 7 Computer During the installation of a new version of Windows 7, you might find yourself in a situation where you want to remove a user account from your computer. Unfortunately, many users do not know how to do so. We will show you step by step how to remove a user account from a Windows 7 computer. How to Install Windows 7 on a Docking Station Have you always wanted a docking station for your computer? Well, now is your chance to install Windows 7 and put your computer to use. We will show you step by step how to install Windows 7 on 82157476af

> [Universal-USB-Installer-1.9.0.5 Serial Key](http://almaca.yolasite.com/resources/UniversalUSBInstaller1905-Serial-Key.pdf) [Elicenser Crack Wavelab 7](http://letzrela.yolasite.com/resources/Elicenser-Crack-Wavelab-7.pdf) [Keygen Xforce Para Point Layout 2012 64 Bits](http://moconlong.yolasite.com/resources/Keygen-Xforce-Para-Point-Layout-2012-64-Bits.pdf)